# **Fraunhofer- und Fresnelbeugung**

## **Sven Verpoort und Ulrich Wittrock**

*Fachhochschule Münster, Labor für Photonik, Praktikum Technische Optik*

Stand: 14.11.2019 Version: 15

Sie untersuchen systematisch die Beugung am N-fach Spalt im Fernfeld und zusätzlich die Beugung am Einzelspalt im Nahfeld. Hierzu messen Sie mittels einer CCD Kamera die Intensitätsverteilungen und vergleichen sie anschließend mit theoretischen Ergebnissen.

## **1. Einführung**

Trifft eine Lichtwelle auf ein Hindernis tritt Beugung auf. Damit meint man die Ablenkung des Lichtes aus seiner ursprünglichen Richtung. Dieses Phänomen kann im Wellenbild des Lichts verstanden werden. Hierzu geht man von Huygensschen Elementarwellen aus, die sich in der Hindernisebene ausbilden und sich hinter dem Hindernis überlagern. Werden einfache Hindernisse, wie Spalte, mit einer ebenen Welle beleuchtet, kann man sehr schöne, regelmäßige Beugungsmuster beobachten.

Eine einzelne monochromatische Elementarwelle kann man sich als eine Kugelwelle vorstellen, ähnlich einer Wasserwelle, die durch einen ins Wasser fallenden Stein entsteht. Mathematisch wird die Feldstärke einer solchen Welle in der komplexen Darstellung durch

$$
E_p(r) = E_0 \frac{e^{-ikr}}{kr}
$$
 (1)

beschrieben, allerdings divergiert dieser Ausdruck für  $r = 0$ . Hierbei sind  $\tilde{E}_p$  die Feldstärke am Punkt P im Abstand *r* vom Zentrum der Kugelwelle, *k* ist die Wellenzahl und *E0* ist die Amplitude. Im Punkt P werden nun Kugelwellen wie (1) durch Summenbildung überlagert. Man erhält so das Fresnel-Kirchhoff Beugungsintegral:

$$
E_p(x', y', z_0) = \frac{-1}{i\lambda^2} \iint_{x,y} E_0(x, y, 0) \frac{e^{-ikr}}{kr} \cos \Theta_r dx dy(2)
$$

*Ep* und *E0* sind die *skalaren* Feldstärke an einem Beobachtungspunkt P und an einem Punkt der Blende S, *r* ist der Abstand PS,  $\Theta_r$  der entsprechende Neigungswinkel, *k* die Wellenzahl und λ die Wellenlänge. Die durch Gl. (2) beschriebene Situation ist in Abb. 1 dargestellt. Zwei bekannte Näherungen stellen die Fraunhofer- und die Fresnelbeugung dar.

## **Vorbereitung**

 Worin bestehen die Näherungen von Fresnel und Fraunhofer?

#### **2. Beugung am Spalt**

Ein eindrucksvolles Beispiel zur Demonstration der Beugung ist das Experiment mit einem Einfachspalt. Der schematische Aufbau ist in Abb. 2 dargestellt. Ein aufgeweiteter Laserstrahl beleuchtet einen Einfachspalt. In der Spaltebene bilden sich Huygenssche Elementarwellen aus, die sich auf einem weit entfernten Schirm (=Fernfeld) zu einem Beugungsmuster überlagern.

Um die Intensitätsverteilung im Fernfeld zu berechnen, muss man das Beugungsintegral aus Gl. (2) lösen. Für die *x*-Richtung verwendet man die Fraunhofer-Näherung. Man erhält:

$$
E_p(x', z_0) = E_0 \cdot \frac{e^{-i\frac{2\pi}{\lambda}z_0}}{\sqrt{-i\lambda z_0}} \cdot e^{\frac{-i\pi}{\lambda z_0}x^2} \cdot \int_{-b/2}^{-b/2} e^{\frac{i\frac{2\pi}{\lambda z_0}xx'}} dx
$$
 (3)

Die Intensitätsverteilung im Fernfeld für einen Spalt ergibt sich zu (Vorlesung, Übung):

$$
I(x') = |E_p|^2 = I_0 \frac{\sin^2(\pi x' b/2z_0)}{\left(\pi x' b/2z_0\right)^2}
$$
 (4)

Hierbei ist (wie in Abb. 1) *x´* die Ortskoordinate des

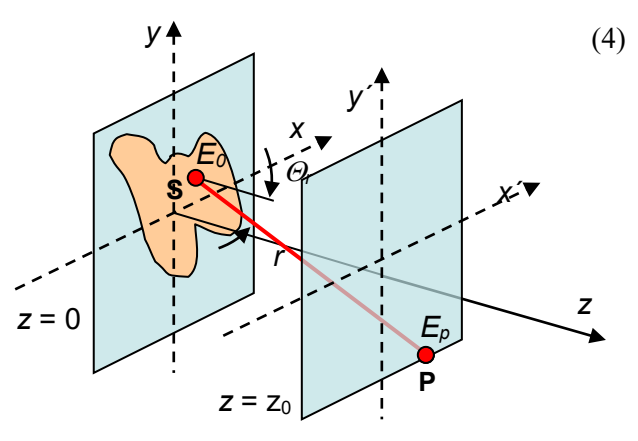

**Abb. 1:** Fresnel-Kirchoff Integral

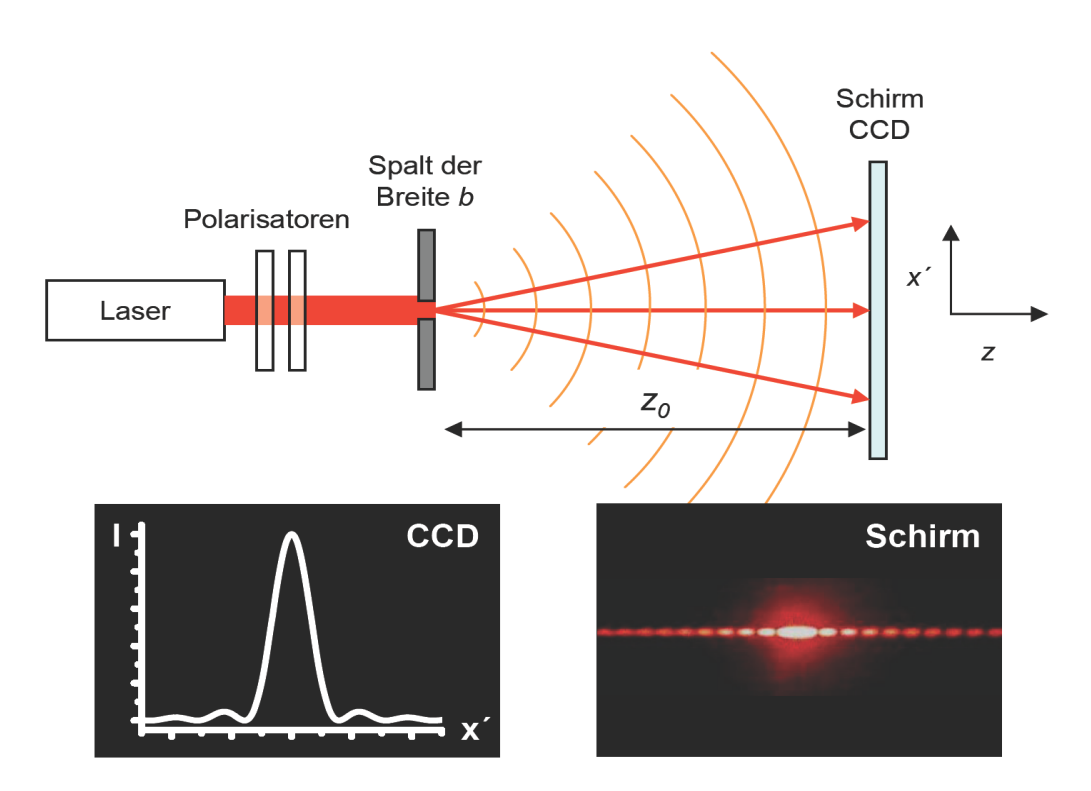

**Abb. 2:** Schematischer Aufbau des Beugungs-Versuchs.

Beugungsbildes, *z0* der Abstand des Beugungsbildes zum Beugungsobjekt, *b* die Spaltbreite in *x*-Richtung und λ die Wellenlänge des Lichtes.

# **Vorbereitung**

- Zeichnen Sie die Intensitätsverteilung *I(x´). S*etzen Sie  $b = 10\lambda$ ,  $z_0 = 1000 \lambda$  (Vgl. Abb. 2).
- Wo liegen die Nullstellen von *I(x´)*? Finden Sie eine anschauliche Erklärung anhand einer Zeichnung.
- Wie ist die Fresnelzahl definiert und was sagt sie aus?

## **3. Beugung am Doppelspalt/Gitter**

Analog zum Einfachspalt kann man das Beugungsintegral für einen *N*-fach Spalt (*N*>1) im Fernfeld berechnen (Vorlesung, Übung). Daraus ergibt sich die Intensität:

$$
I(x') = I_0 \frac{\sin^2\left(\frac{\pi x' b}{\lambda z_0}\right)}{\left(\frac{\pi x' b}{\lambda z_0}\right)^2} \cdot \frac{\sin^2\left(\frac{N \pi x' d}{\lambda z_0}\right)}{\sin^2\left(\frac{\pi x' d}{\lambda z_0}\right)}
$$
(5)

Die Nomenklatur ist analog zu der in Abschnitt 2. Zusätzlich beschreibt *d* den Spaltmittenabstand, und *N* die Anzahl der Spalte. Wie Sie sehen, handelt es sich um ein Produkt aus zwei Anteilen: dem Einfachspalt (1. Term) analog zu Gl. (4) und einem weiteren Term, der dem *N*-fach Spalt entspricht (2.Term).

## **Vorbereitung**

- Zeichnen Sie die Intensitätsverteilungen *I(x´)/N²* mit  $b = 10\lambda$ ,  $z_0 = 1000 \lambda$  für einen Doppelspalt  $(N = 2)$  und für einen Vierfach-Spalt  $(N = 4)$  mit  $d = 4b$ .
- Wo liegen (Haupt-)Beugungsmaxima *x*´ beim *N* fach Spalt? Finden Sie eine anschauliche Erklärung anhand einer Skizze.
- Was würde sich am Beugungsbild ändern, wenn man (i) die Spaltbreite, (ii) den Spaltmittenabstand, oder (iii) die Wellenlänge ändert?

# **4. Versuchsdurchführung**

a) *Justage* − Stellen Sie den Laser auf eine Höhe von etwa 16 cm ein. Zunächst müssen Sie sicherstellen, dass Ihr Laserstrahl parallel zur Schiene verläuft, da Sie später die CCD auf der Schiene verschieben wollen, ohne nachzujustieren. Stellen Sie hierzu eine Iris- Blende auf die Schiene. Verkippen Sie den Laser und ändern sie die Höhe der Irisblende nun so lange, bis der Laserstrahl für alle Blendenpositionen auf der Schiene die Blende passieren kann. Setzen Sie zwei Polarisatoren als variable Abschwächer direkt hinter den Laser.

Stellen Sie nun ein Beugungsobjekt hinter die Polarisatoren und betrachten Sie bei maximaler Intensität das Beugungsbild auf einem weit entfernten Schirm. Achten Sie beim Beugungsobjekt auf die senkrechte Ausrichtung zum Strahl (warum?). Ersetzen Sie den Schirm durch die CCD-Kamera und justieren Sie die Höhe ein. Schwächen Sie den Laser mit Hilfe des

Polarisators ab und verdunkeln Sie den Raum (Streulicht vom Monitor abschirmen!). Achten Sie auf eine präzise Winkelausrichtung der CCD-Zeile zum Beugungsbild (symmetrische Intensitätsverteilung auf dem Bildschirm), ggf. das Dia in der Halterung leicht um die optische Achse rotieren. Beginnen Sie mit dem Messprogramm.

b) *Beugung am Einfachspalt* − Vermessen Sie für die drei Einfachspalte A, B und C des Dias 46991 die Intensitätsverteilung im Fernfeld. Bestimmen Sie jeweils aus dem Beugungsbild unter Hinzunahme der Laserwellenlänge von 635 nm die drei Spaltbreiten. Für den breitesten Spalt C nehmen Sie bitte 5 Kurven bei verschiedenen Abständen im Nahfeld auf. Stellen Sie hierzu die Zeilenkamera so dicht wie möglich vor das Dia. Vergrößern Sie anschließend langsam den Abstand während Sie die Veränderung der Intensitätsverteilung auf dem Monitor beobachten. Wählen Sie anhand Ihrer Beobachtung 5 sinnvolle Abstände für die Messung aus.

Falls der Untergrund des Spektrums nicht konstant ist, nehmen Sie bei jeder Messung eine Dunkelmessung bei geblocktem Laser auf, um das verbleibende Umgebungslicht von den Daten abziehen zu können.

c) *Beugung am N-fach Spalt* − Tauschen Sie das Beugungsobjekt gegen das Dia 46993 bzw. das Dia 469 94. Bei diesen Dias haben alle Spalte die gleiche Breite und den gleichen Spaltmittenabstand. Sie enthalten einen Einfach-, Doppel-, Dreifach- und Vierfach-Spalt (und einen Fünffach-Spalt, den Sie aber nicht vermessen sollen). Beginnen Sie mit dem Vierfach-Spalt. Nehmen Sie die Intensitätsverteilung bei dem maximal einstellbaren Abstand Dia-CCD auf. Entspricht die Verteilung Ihren Erwartungen (siehe Vorbereitung)?

Stellen Sie einen Schirm in 500 mm Entfernung vom Dia auf. Nehmen Sie das Dia heraus und markieren Sie den Auftreffpunkt des Lasers auf dem Schirm. Setzen Sie nun das Dia ein und direkt dahinter die 500-mm Linse. Justieren Sie die Linse so, dass der Laserstrahl den Schirm wieder an der markierten Stelle trifft. Ersetzen Sie nun den Schirm durch den CCD-Chip und nehmen Sie die Intensitätsverteilung auf. Vergleichen Sie sie mit der im vorangehenden Absatz beschriebenen Aufnahme ohne Linse. Führen Sie nun den Versuch mit dem Einfach-, Zweifach- und dem Dreifach-Spalt aus, und zwar jeweils mit und ohne Linse.

## **5. Protokoll und Versuchsauswertung**

*Theorieteil* − Die Vorbereitungskästen bilden den Theorieteil Ihres Protokolls.

*Experimentalteil* − Zu 4b) Stellen Sie jede Messung in einem Graphen dar (Fernfeld- und Nahfeldmessungen). Bestimmen Sie für die Fernfeldmessungen die Spaltbreite *b* jeweils mit Hilfe einer Theoriekurve gemäß Formel (4), die Sie an Ihre Messkurve anpassen [2]. Die Pixelbreite der CCD beträgt 14 µm. Schätzen Sie jeweils den Fehler der Spaltbreite durch Variation der Theoriekurve ab. Vergleichen Sie die Ergebnisse

mit den Spaltbreiten, die Sie am Experimentaltermin berechnet haben. Bestimmen Sie zu jeder Messung die

Zu c) Stellen Sie jede Messung in einem Graphen dar. Ziehen Sie hierbei einen evtl. vorhandenen konstanten Untergrund (verursacht durch Raumlicht, Streustrahlung, o.ä.) von den Messwerten ab. Bestimmen Sie für die Messungen mit der Linse die Spaltbreite *b* und den Spaltmittenabstand *d* jeweils mit einer an die Messkurve angepassten Theoriekurve gemäß Formel (5) [2]*.* Schätzen Sie jeweils den Fehler von *b* und *d* durch Variation der Theoriekurve ab. Berechnen Sie für die Messung mit dem Vierfach- Spalt ohne Linse die Fresnelzahl. Warum konnten Sie das Fernfeldspektrum des Vierfach-Spaltes ohne Verwendung einer Linse nicht aufnehmen? Beschreiben Sie die Wirkung der Linse in Bezug auf die Beugungswinkel (Skizze!).

Zusatzaufgabe (freiwillig): Versuchen Sie das Spektrum des Vierfach-Spaltes, das Sie ohne Linse gemessen haben, zu simulieren. Sie müssen hierzu das entsprechende Fresnel-Integral lösen. Sie können dazu das Matlab-Programm Fresnel\_slit.m ändern (Funktion " $E0$ " (Zeile  $\overline{45}$ ) muss von einer Rechteck-Funktion in eine "Vierfach-Rechteck"-Funktion geändert werden). [3]

#### **6. Stückliste**

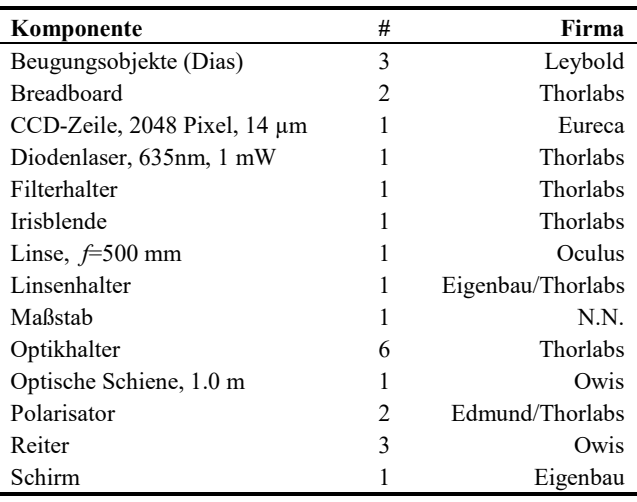

### **7. Literatur**

- [1] W. Demtröder: Experimentalphysik II, Springer (2004), 3. Aufl., Kapitel 10.5 und 10.8
- [2] Nutzen Sie QtiPlot (Freeware, Downloadlink auf der Praktikumsseite), GnuPlot (Freeware), Excel oder ein anderes Programm, mit dem Sie die Messkurve und die Theoriekurve zusammen darstellen können.
- [3] Das Matlab-Programm fresnel slit.m finden Sie auf unserer Homepage. Applet zur Fresnelbeugung: http://wyant.optics.arizona.edu/fresnelRectang ular/fresnelZones.htm

Die Referenzen [1] bis [3] stehen auf der Webseite zu diesem Versuch zum Download bereit.